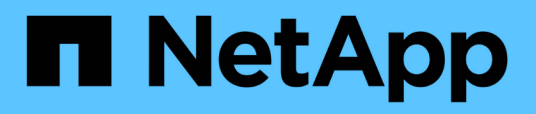

# **Aprovisionamiento y gestión de cargas de trabajo**

Active IQ Unified Manager 9.7

NetApp April 17, 2024

This PDF was generated from https://docs.netapp.com/es-es/active-iq-unified-manager-97/onlinehelp/concept-all-workloads.html on April 17, 2024. Always check docs.netapp.com for the latest.

# **Tabla de contenidos**

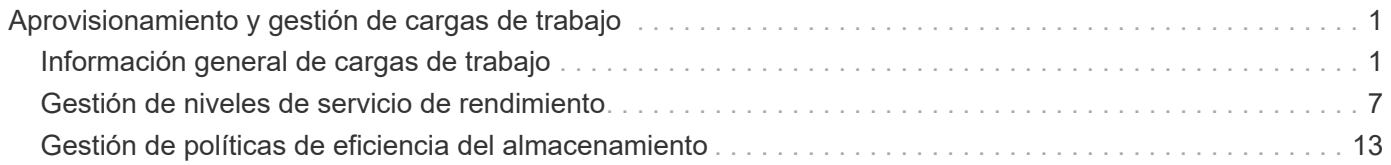

# <span id="page-2-0"></span>**Aprovisionamiento y gestión de cargas de trabajo**

La función de gestión activa de Active IQ Unified Manager proporciona niveles de servicio de rendimiento, políticas de eficiencia del almacenamiento y API de proveedores de almacenamiento para aprovisionar, supervisar y gestionar cargas de trabajo de almacenamiento en un centro de datos.

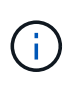

Unified Manager proporciona esta funcionalidad de forma predeterminada. Puede desactivarla desde **Storage Management** > **Configuración de funciones** si no planea utilizar esta funcionalidad.

Cuando se habilita esta opción, puede aprovisionar cargas de trabajo en los clústeres de ONTAP que gestiona la instancia de Unified Manager. También puede asignar políticas, como los niveles de servicio de rendimiento y las políticas de eficiencia del almacenamiento en las cargas de trabajo y gestionar el entorno de almacenamiento basado en dichas políticas.

Esta función habilita las siguientes funciones:

- Detección automática de las cargas de trabajo de almacenamiento en los clústeres añadidos, lo cual facilita la evaluación y la puesta en marcha de las cargas de trabajo de almacenamiento
- Aprovisionamiento de cargas de trabajo NAS con compatibilidad con protocolos NFS y CIFS
- Aprovisionamiento de cargas DE trabajo SAN que admiten los protocolos iSCSI y FCP
- Compatibilidad con los protocolos NFS y CIFS en el mismo recurso compartido de archivos
- Gestión de los niveles de servicio del rendimiento y políticas de eficiencia del almacenamiento
- Asignación de niveles de servicio de rendimiento y políticas de eficiencia del almacenamiento a cargas de trabajo de almacenamiento

Las opciones **Provisioning**, **Storage** > **Workloads** y **Policies** del panel izquierdo de la interfaz de usuario permiten modificar varias configuraciones.

Puede realizar las siguientes funciones con estas opciones:

- Vea las cargas de trabajo de almacenamiento en la página **almacenamiento** > **cargas de trabajo**
- Crear cargas de trabajo de almacenamiento a partir de la página de cargas de trabajo de aprovisionamiento
- Crear y gestionar niveles de servicio de rendimiento desde políticas
- Cree y gestione políticas de eficiencia del almacenamiento desde políticas
- Asigne políticas a las cargas de trabajo de almacenamiento desde la página Workloads

# <span id="page-2-1"></span>**Información general de cargas de trabajo**

Una carga de trabajo representa las operaciones de entrada/salida (I/o) de un objeto de almacenamiento, como un volumen o LUN. La forma en que se aprovisiona el almacenamiento se basa en los requisitos esperados de la carga de trabajo. Active IQ Unified Manager realiza un seguimiento de las estadísticas de carga de trabajo solo

después de que haya tráfico hacia y desde el objeto de almacenamiento. Por ejemplo, los valores de latencia e IOPS de la carga de trabajo están disponibles después de que los usuarios comiencen a utilizar una base de datos o una aplicación de correo electrónico.

La página Workloads muestra un resumen de las cargas de trabajo de almacenamiento de los clústeres de ONTAP que gestiona Unified Manager. Proporciona información acumulativa de un vistazo acerca de las cargas de trabajo de almacenamiento que cumplen con el nivel de servicio de rendimiento, así como las cargas de trabajo de almacenamiento no conformes. También le permite evaluar la capacidad y el rendimiento (IOPS) totales, disponibles y usados de los clústeres en todo el centro de datos.

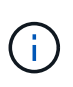

Se recomienda que evalúe el número de cargas de trabajo de almacenamiento no conformes, no disponibles o no gestionadas por cualquier nivel de servicio de rendimiento y realice las acciones necesarias para garantizar que cumple con sus normativas, su uso de capacidad y las IOPS.

La página Workloads tiene las siguientes dos secciones:

- Información general de cargas de trabajo: Proporciona información general sobre el número de cargas de trabajo de almacenamiento en los clústeres de ONTAP gestionados por Unified Manager.
- Descripción general del centro de datos: Proporciona una descripción general de la capacidad y las IOPS de las cargas de trabajo del almacenamiento en el centro de datos. Los datos correspondientes se muestran a nivel de centro de datos y para individuales .

# **Sección general de las cargas de trabajo**

La sección de información general de las cargas de trabajo ofrece información acumulativa de un vistazo de las cargas de trabajo de almacenamiento. El estado de las cargas de trabajo de almacenamiento se muestra en función de los niveles de servicio de rendimiento asignados y sin asignar.

- **Asignado**: Se informa de los siguientes Estados para las cargas de trabajo de almacenamiento en las que se han asignado niveles de servicio de rendimiento:
	- **Cumplimiento**: El rendimiento de las cargas de trabajo de almacenamiento se basa en los niveles de servicio de rendimiento que se les ha asignado. Si las cargas de trabajo de almacenamiento se encuentran en el umbral de latencia definido en los niveles de servicio de rendimiento asociados, están marcadas como « conformes ». Las cargas de trabajo conformes están marcadas en azul.
	- **No conforme**: Durante la supervisión del rendimiento, las cargas de trabajo de almacenamiento se marcan como «no conformes» si la latencia de las cargas de trabajo de almacenamiento supera el umbral de latencia definido en el nivel de servicio de rendimiento asociado. Las cargas de trabajo no conformes se marcan en naranja.
	- **No disponible**: Las cargas de trabajo de almacenamiento se marcan como "'indisponible'" si están desconectadas o si el clúster correspondiente no es accesible. Las cargas de trabajo no disponibles se marcan en rojo.
- **Sin asignar**: Las cargas de trabajo de almacenamiento que no tienen asignado un nivel de servicio de rendimiento se indican como "'unassigned'". El número se transmite mediante el icono de información.

El número total de cargas de trabajo es la suma del total de las cargas de trabajo asignadas y sin asignar.

Puede hacer clic en el número total de cargas de trabajo que se muestran en esta sección y visualizarlas en la página cargas de trabajo.

La subsección conformidad por niveles de servicio de rendimiento muestra el número total de cargas de trabajo de almacenamiento disponibles:

- Conforme a cada tipo de nivel de servicio de rendimiento
- Para el cual no hay coincidencia entre los niveles de servicio de rendimiento asignado y recomendado

# **Sección de información general del centro de datos**

En la sección de información general del centro de datos se representa gráficamente la capacidad disponible y utilizada, además de las IOPS para todos los clústeres del centro de datos. Con estos datos, debe gestionar la capacidad y las IOPS de las cargas de trabajo de almacenamiento. En la sección también se muestra la siguiente información de las cargas de trabajo de almacenamiento en todos los clústeres:

- La capacidad total, disponible y utilizada en todos los clústeres del centro de datos
- La tasa de IOPS total, disponible y utilizada para todos los clústeres del centro de datos
- La capacidad disponible y utilizada según cada nivel de servicio de rendimiento
- La tasa de IOPS disponible y utilizada en función de cada nivel de servicio de rendimiento
- El espacio total y las IOPS utilizadas por las cargas de trabajo que no tienen asignado un nivel de servicio de rendimiento

## **Cómo se calcula la capacidad y el rendimiento del centro de datos en función de los niveles de servicio de rendimiento**

La capacidad utilizada y las IOPS se recuperan en términos de la capacidad total utilizada y del rendimiento de todas las cargas de trabajo de almacenamiento de los clústeres.

La IOPS disponible se calcula en función de la latencia esperada y los niveles de servicio de rendimiento recomendados en los nodos. Incluye las IOPS disponibles para todos los niveles de servicio de rendimiento cuya latencia esperada sea menor o igual a su propia latencia esperada.

La capacidad disponible se calcula en función de la latencia esperada y los niveles de servicio de rendimiento recomendados en los agregados. Incluye la capacidad disponible para todos los niveles de servicio de rendimiento cuya latencia esperada es menor o igual a su propia latencia esperada.

# **Todas las cargas de trabajo**

La vista All Workloads muestra la lista de todas las cargas de trabajo disponibles en los clústeres en un centro de datos.

La vista todas las cargas de trabajo enumera las cargas de trabajo de almacenamiento asociadas con los clústeres de ONTAP gestionados por Unified Manager. La página también permite asignar políticas de eficiencia del almacenamiento y niveles de servicio de rendimiento a las cargas de trabajo de almacenamiento.

Cuando se añaden clústeres a Unified Manager, las cargas de trabajo de almacenamiento de cada clúster se detectan y se muestran automáticamente en esta página, excepto los volúmenes FlexGroup y sus componentes.

Unified Manager comienza a analizar las cargas de trabajo para recomendación (niveles de servicio de rendimiento recomendados) solo después de que comiencen las operaciones de I/o en las cargas de trabajo de almacenamiento. En el caso de las cargas de trabajo de almacenamiento recién descubiertas en las que no se han realizado operaciones de I/o, el estado es «'esperando a que se produzca un I/o». Cuando las

operaciones de I/o empiezan en las cargas de trabajo de almacenamiento, Unified Manager inicia el análisis y el estado de la carga de trabajo cambia a «'Aprendizaje…». Una vez completado el análisis (dentro de las 24 horas desde el comienzo de las operaciones de I/o), se muestran los niveles de servicio de rendimiento recomendados para las cargas de trabajo de almacenamiento.

Con la opción **cargas de trabajo** > **todas las cargas de trabajo**, puede realizar varias tareas:

- Añada o aprovisione cargas de trabajo de almacenamiento
- Ver y filtrar la lista de cargas de trabajo
- Asigne niveles de servicio de rendimiento a cargas de trabajo de almacenamiento individuales
- Asigne niveles de servicio de rendimiento recomendados por el sistema a todas las cargas de trabajo sin asignar
- Asigne políticas de eficiencia del almacenamiento a cargas de trabajo de almacenamiento

## **Agregar o aprovisionar cargas de trabajo de almacenamiento**

Puede agregar o aprovisionar las cargas de trabajo de almacenamiento a LUN compatibles (compatibles tanto con los protocolos iSCSI como FCP), recursos compartidos de archivos NFS y recursos compartidos SMB.

## **Visualización y filtrado de cargas de trabajo**

En la pantalla All Workloads, puede ver todas las cargas de trabajo del centro de datos o buscar cargas de trabajo de almacenamiento específicas en función de los niveles de servicio de rendimiento que se les hayan asignado o los nombres de las cargas de trabajo. Puede usar el icono de filtro para introducir condiciones específicas para su búsqueda. Puede buscar por diferentes condiciones de filtro, como por el clúster de hosts o la máquina virtual de almacenamiento. Si selecciona la opción **total de capacidad**, puede buscar según la capacidad total de las cargas de trabajo. El número de cargas de trabajo que se devuelven puede variar en función de la condición de filtro exacta que se haya introducido, ya que la capacidad se compara a nivel de byte. La pantalla muestra información del almacenamiento para las cargas de trabajo, como el clúster de host y la máquina virtual de almacenamiento, junto con el nivel de servicio de rendimiento y la Política de eficiencia del almacenamiento, si las hubiera.

La página también permite ver los detalles de rendimiento de una carga de trabajo. Para ver información detallada sobre las IOPS, la capacidad y la latencia de la carga de trabajo, haga clic en el botón **elegir / columnas de pedido** y seleccione columnas específicas para ver. La columna Performance View muestra la tasa media y máxima de IOPS de una carga de trabajo, y puede hacer clic en el icono del analizador de cargas de trabajo para ver el análisis detallado de IOPS. El botón **analizar carga de trabajo** del cuadro emergente Análisis de IOPS le lleva a la página Análisis de carga de trabajo, donde puede seleccionar un intervalo de tiempo y ver las tendencias de latencia, rendimiento y capacidad para la carga de trabajo seleccionada. Para obtener más información acerca del analizador de cargas de trabajo, consulte *solución de problemas de cargas de trabajo mediante el analizador de cargas de trabajo*

### ["Solucionar problemas de cargas de trabajo mediante el analizador de cargas de trabajo"](https://docs.netapp.com/es-es/active-iq-unified-manager-97/online-help/concept-troubleshooting-workloads-using-the-workload-analyzer.html)

### **Asignación de niveles de servicio de rendimiento a cargas de trabajo de almacenamiento**

Puede asignar un nivel de servicio de rendimiento a una o varias cargas de trabajo de almacenamiento. Al utilizar las distintas navegaciones en la pantalla, puede asignar un nivel de servicio de rendimiento específico o recomendado por el sistema a las cargas de trabajo.

## **Asignación de niveles de servicio de rendimiento recomendados por el sistema a todas las cargas de trabajo sin asignar**

Es posible asignar niveles de servicio de rendimiento a todas las cargas de trabajo de almacenamiento de un centro de datos que no tienen ninguna PSU asignada, siempre que haya niveles de servicio de rendimiento recomendados por el sistema disponibles para las cargas de trabajo. Esta funcionalidad no es efectiva para las cargas de trabajo que no tienen disponibles niveles de servicio de rendimiento recomendados por el sistema. Para utilizar esta funcionalidad, haga clic en el botón **asignar archivos PSL** recomendados por el sistema. El sistema evalúa internamente los niveles de servicio de rendimiento adecuados para las cargas de trabajo de almacenamiento sin asignar y muestra el número total de cargas de trabajo en las que se pueden asignar los niveles de servicio de rendimiento.

# **Asignación de políticas de eficiencia del almacenamiento a cargas de trabajo de almacenamiento**

Puede asignar una Política de eficiencia del almacenamiento a una o varias cargas de trabajo de almacenamiento. Si utiliza las diferentes navegaciones que aparecen en la pantalla, puede asignar una Política de eficiencia del almacenamiento específica a las cargas de trabajo de almacenamiento.

## **Asignación conjunta de nivel de servicio de rendimiento y política de eficiencia del almacenamiento**

Puede asignar un nivel de servicio de rendimiento y una política de eficiencia del almacenamiento a una sola carga de trabajo juntas. Siga estos pasos:

1. Haga clic en el icono de edición de la fila y, a continuación, haga clic en **Editar**.

Los campos **nivel de servicio de rendimiento asignado** y **Política de eficiencia de almacenamiento** están activados.

- 2. Seleccione el nivel de servicio de rendimiento y la normativa de eficiencia del almacenamiento necesarios.
- 3. Haga clic en el icono de comprobación para aplicar los cambios.

# **Análisis de criterios de rendimiento y capacidad para una carga de trabajo**

Puede ver información de rendimiento sobre una carga de trabajo para ayudarle con la solución de problemas haciendo clic en el icono del gráfico de barras en la columna **Vista de rendimiento**. Para ver los gráficos de rendimiento y capacidad en la página Análisis de carga de trabajo para analizar el objeto, haga clic en el botón **analizar carga de trabajo**.

# **Aprovisionamiento de cargas de trabajo**

La página de aprovisionamiento de carga de trabajo le permite crear LUN (compatibles tanto con los protocolos iSCSI como FCP) o recursos compartidos de archivos (compatibles con los protocolos CIFS/SMB y NFS) para un clúster y una máquina virtual de almacenamiento (VM de almacenamiento) existentes cuando hay espacio libre disponible.

# **Antes de empezar**

- Al menos uno de los servicios SMB, NFS, iSCSI y FCP, o todos los servicios deben estar habilitados en el equipo virtual de almacenamiento. Si crea LUN, deben habilitarse iSCSI y FCP.
- Para seleccionar y asignar el nivel de servicio de rendimiento y la política de eficiencia del almacenamiento en la carga de trabajo, deben haberse creado las políticas antes de comenzar a crear la carga de trabajo.

## **Pasos**

- 1. En la página **Provision Workload**, agregue el nombre de la carga de trabajo que desea crear y, a continuación, seleccione el clúster de la lista disponible en la que desea crear la carga de trabajo.
- 2. En función del clúster que haya seleccionado, el campo **Storage VM** filtra las máquinas virtuales de almacenamiento disponibles para ese clúster. Seleccione la máquina virtual de almacenamiento que desee de la lista.

Según los servicios SMB, NFS, iSCSI y FCP compatibles con el equipo virtual de almacenamiento, las opciones NAS y SAN se habilitan en la sección Host Information.

3. En la sección **almacenamiento y optimización**, asigne la capacidad de almacenamiento y el nivel de servicio de rendimiento y, opcionalmente, la Política de eficiencia del almacenamiento para la carga de trabajo.

Las especificaciones del nivel de servicio de rendimiento se aplican a la carga de trabajo y las especificaciones de la política de eficiencia del almacenamiento se asignan al volumen y a la LUN, según corresponda, cuando se crea la carga de trabajo.

4. Active la casilla de verificación **imponer límites de rendimiento** si desea aplicar el nivel de servicio de rendimiento que ha asignado a la carga de trabajo. La asignación de un nivel de servicio de rendimiento a una carga de trabajo garantiza que el agregado en el que se crea la carga de trabajo pueda admitir los objetivos de rendimiento y capacidad definidos en el nivel de servicio de rendimiento correspondiente. Por ejemplo, si se asigna una carga de trabajo «'rendimiento extremo», el agregado en el que se va a aprovisionar la carga de trabajo debería tener la capacidad de respaldar los objetivos de rendimiento y capacidad del nivel de servicio «rendimiento extremo», como el almacenamiento de SSD.

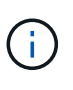

A menos que seleccione esta casilla de comprobación, el nivel de servicio de rendimiento no se aplicará en la carga de trabajo y el estado de la carga de trabajo en la consola se muestra como sin asignar.

5. Si está creando un recurso compartido de archivos SMB y/o NFS, seleccione el botón **NAS**. Este botón solo se habilita para la selección cuando la máquina virtual de almacenamiento tiene habilitados los servicios necesarios.

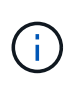

Si su SVM está habilitado para los servicios SMB y NFS, puede seleccionar los botones **Compartir por NFS** y **Compartir por SMB** y crear un recurso compartido de archivos que admita los protocolos NFS y SMB. Si desea crear un recurso compartido SMB o CIFS, seleccione solo el botón respectivo.

a. Para los recursos compartidos de archivos NFS, especifique la dirección IP del host o la red para acceder al volumen de recursos compartidos de archivos. Puede introducir valores separados por comas para varios hosts.

En el caso de añadir la dirección IP del host, se ejecuta una comprobación interna para hacer coincidir los detalles del host con la SVM y la política de exportación de ese host, o bien, en caso de que exista una política existente, se vuelve a utilizar. Si hay varios recursos compartidos NFS creados para el mismo host, se reutilizará una política de exportación disponible para el mismo host con reglas coincidentes para todos los archivos compartidos. La función de especificar reglas de directivas individuales o volver a utilizar directivas proporcionando claves de directiva específicas está disponible cuando se aprovisiona el recurso compartido NFS mediante API.

b. Para un recurso compartido de SMB, especifique qué usuarios o grupos de usuarios pueden acceder al recurso compartido de SMB y asignar los permisos necesarios. Para cada grupo de usuarios, se

genera una nueva lista de control de acceso (ACL) durante la creación del recurso compartido de archivos.

- 6. Para crear LUN, seleccione el botón **SAN**. Este botón se habilita para la selección únicamente cuando la máquina virtual de almacenamiento seleccionada tiene habilitados los servicios necesarios.
	- a. Seleccione el sistema operativo host.
	- b. Especifique la asignación de hosts para el LUN. Puede asignar grupos de iniciadores existentes (iGroups), o definir y asignar nuevos iGroups a las LUN para controlar qué iniciadores tienen acceso a las LUN.

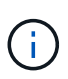

Si crea un nuevo igroup mientras aprovisiona la LUN, debe esperar hasta el siguiente ciclo de detección (hasta 15 minutos) para utilizarlo para la creación de la LUN. Por lo tanto, se recomienda utilizar un igroup existente de la lista de iGroups disponibles.

Si desea crear un nuevo igroup, seleccione el botón **Crear un nuevo iGroup** y, a continuación, introduzca la información necesaria para crear el igroup.

7. Haga clic en **Guardar**.

La carga de trabajo se añade a la lista de cargas de trabajo de almacenamiento.

# <span id="page-8-0"></span>**Gestión de niveles de servicio de rendimiento**

El nivel de servicio de rendimiento le permite definir los objetivos de rendimiento y almacenamiento para una carga de trabajo. Es posible asignar un nivel de servicio de rendimiento a una carga de trabajo al crear inicialmente la carga de trabajo, o después editar la carga de trabajo.

La gestión y la supervisión de los recursos de almacenamiento se basan en los objetivos de nivel de servicio (SLO). Los acuerdos de nivel de servicio se definen mediante acuerdos de nivel de servicio que se basan en el rendimiento y la capacidad. En Unified Manager, los acuerdos de nivel de servicio se refieren a las definiciones de nivel de servicio de rendimiento de las aplicaciones que se ejecutan en el almacenamiento de NetApp. Los servicios de almacenamiento se diferencian en función del rendimiento y la utilización de los recursos subyacentes. Un nivel de servicio de rendimiento es una descripción de los objetivos de servicio de almacenamiento. Un nivel de servicio de rendimiento permite al proveedor de almacenamiento especificar los objetivos de rendimiento y capacidad para la carga de trabajo.

Unified Manager proporciona unos cuantos niveles de servicio de rendimiento predefinidos (o predefinidos): Rendimiento extremo, rendimiento y valor. Los niveles de servicio de rendimiento extremo, rendimiento y valor se aplican a la mayoría de las cargas de trabajo de almacenamiento comunes en un centro de datos. Unified Manager también ofrece tres niveles de servicio de rendimiento para aplicaciones de base de datos: Extreme para registros de bases de datos, Extreme para datos compartidos y Extreme para datos de bases de datos. Se trata de niveles de servicio de rendimiento extremadamente alto que admiten ráfagas de IOPS y son adecuados para aplicaciones de base de datos con la mayor demanda de rendimiento. Si estos niveles de servicio de rendimiento predefinidos no cumplen con los requisitos, puede crear nuevos niveles de servicio de rendimiento según la definición de los niveles de servicio de rendimiento predefinidos.

Puede acceder a los niveles de servicio de rendimiento desde la página **políticas** > **niveles de servicio de rendimiento** y utilizando las API del proveedor de almacenamiento. La gestión de las cargas de trabajo de almacenamiento mediante la asignación de niveles de servicio de rendimiento resulta práctica, ya que no es necesario gestionar de forma individual las cargas de trabajo de almacenamiento. Cualquier modificación también se puede gestionar reasignando otro nivel de servicio de rendimiento en lugar de administrarlas

individualmente.

No es posible modificar un nivel de servicio de rendimiento definido por el sistema o asignado actualmente a una carga de trabajo. No es posible eliminar un PSL que se asigna a una carga de trabajo o si es el único nivel de servicio de rendimiento disponible.

La página Performance Service Level enumera las políticas de nivel de servicio de rendimiento disponibles y le permite añadirlas, editarlas y eliminarlas. Esta página muestra la siguiente información:

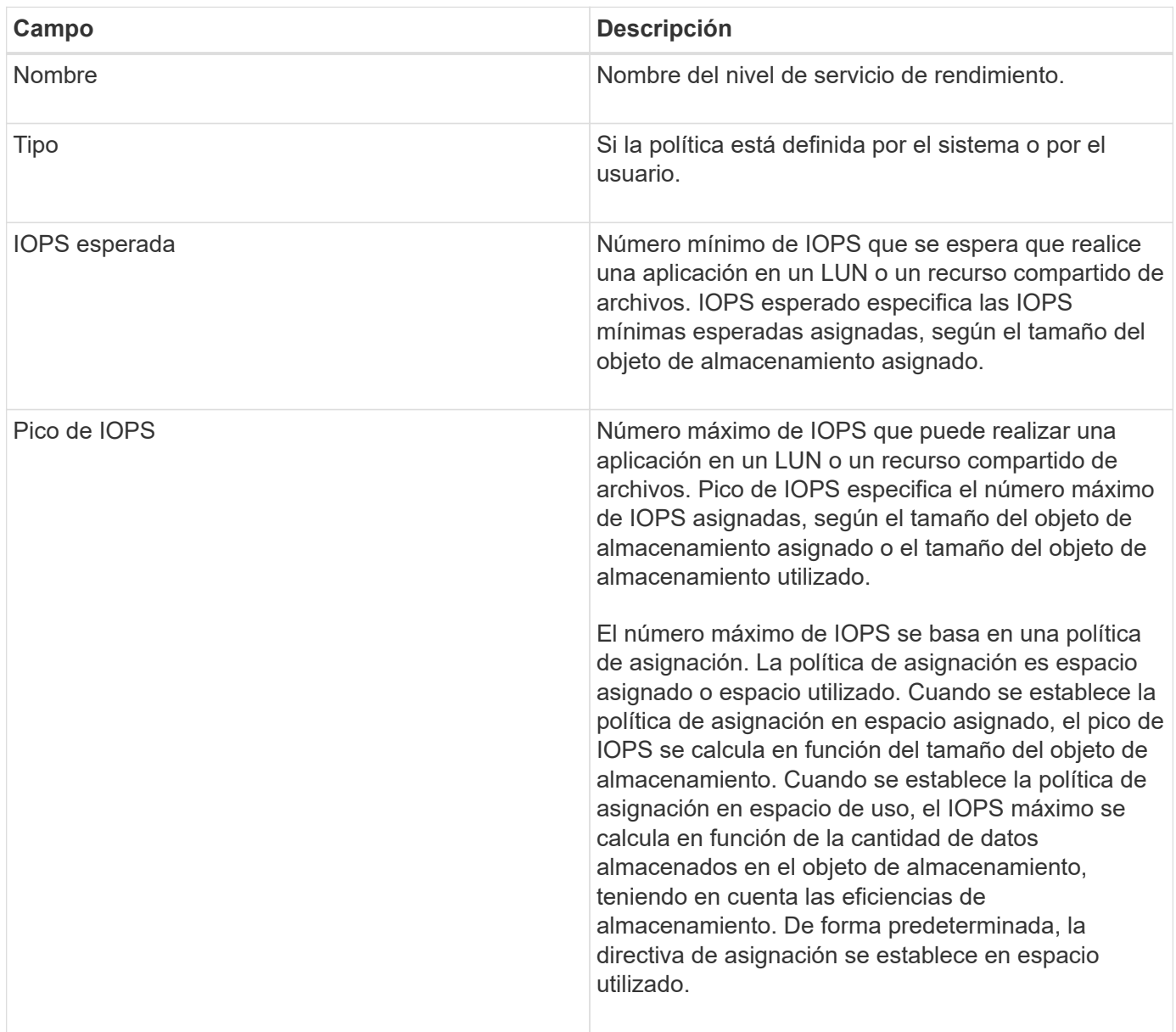

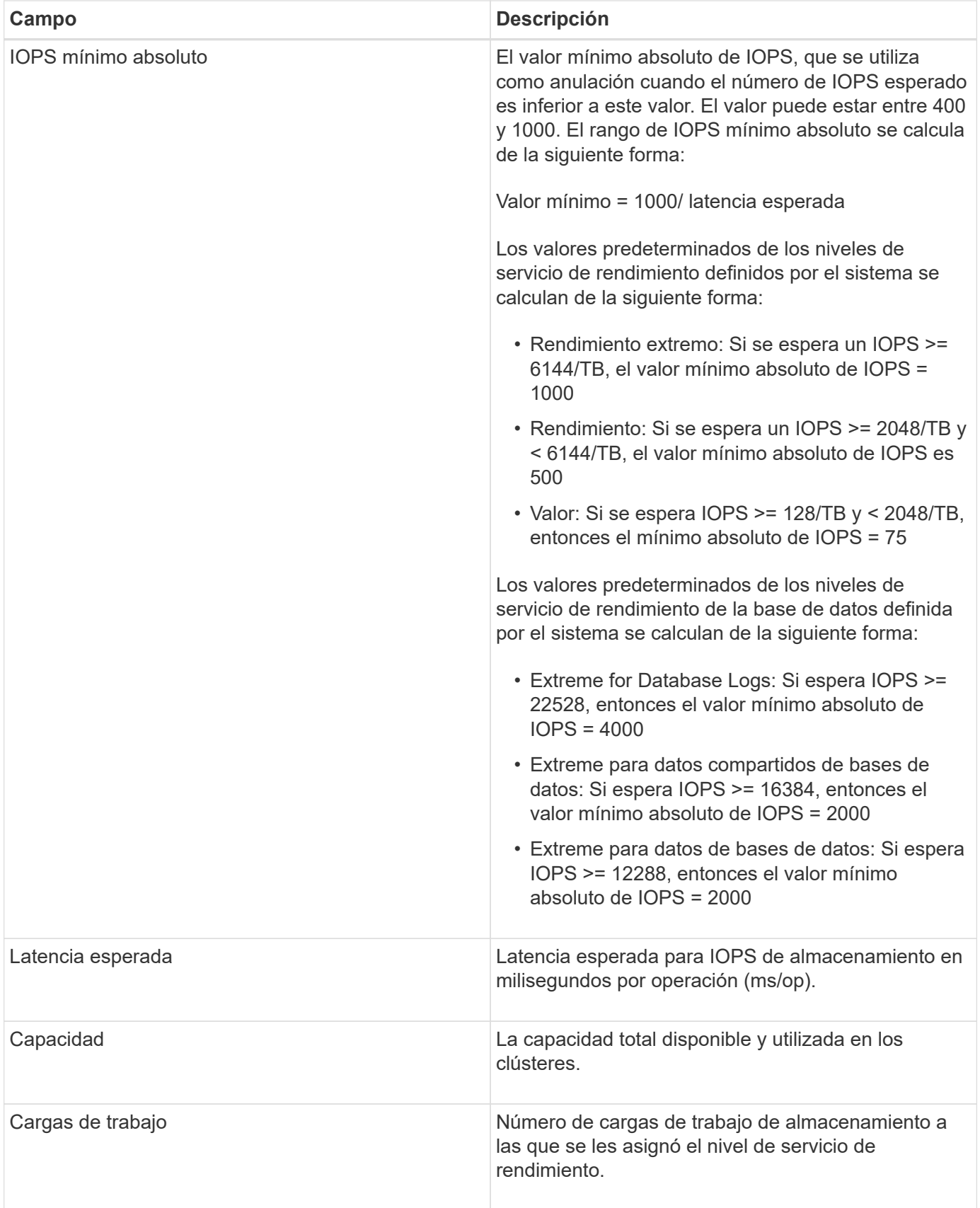

Tenga en cuenta que si las cargas de trabajo superan el valor de latencia esperado durante el 30 % del tiempo durante la hora anterior, Unified Manager generará uno de los siguientes eventos para informarle de un problema de rendimiento potencial: «"umbral de latencia de volumen de carga de trabajo incumplido según lo definido por la política de nivel de servicio de rendimiento» o «"umbral de latencia de LUN de carga de trabajo

sin superar según lo definido por la política de nivel de servicio de rendimiento»».

En la siguiente tabla se proporciona información sobre los niveles de servicio de rendimiento definidos por el sistema:

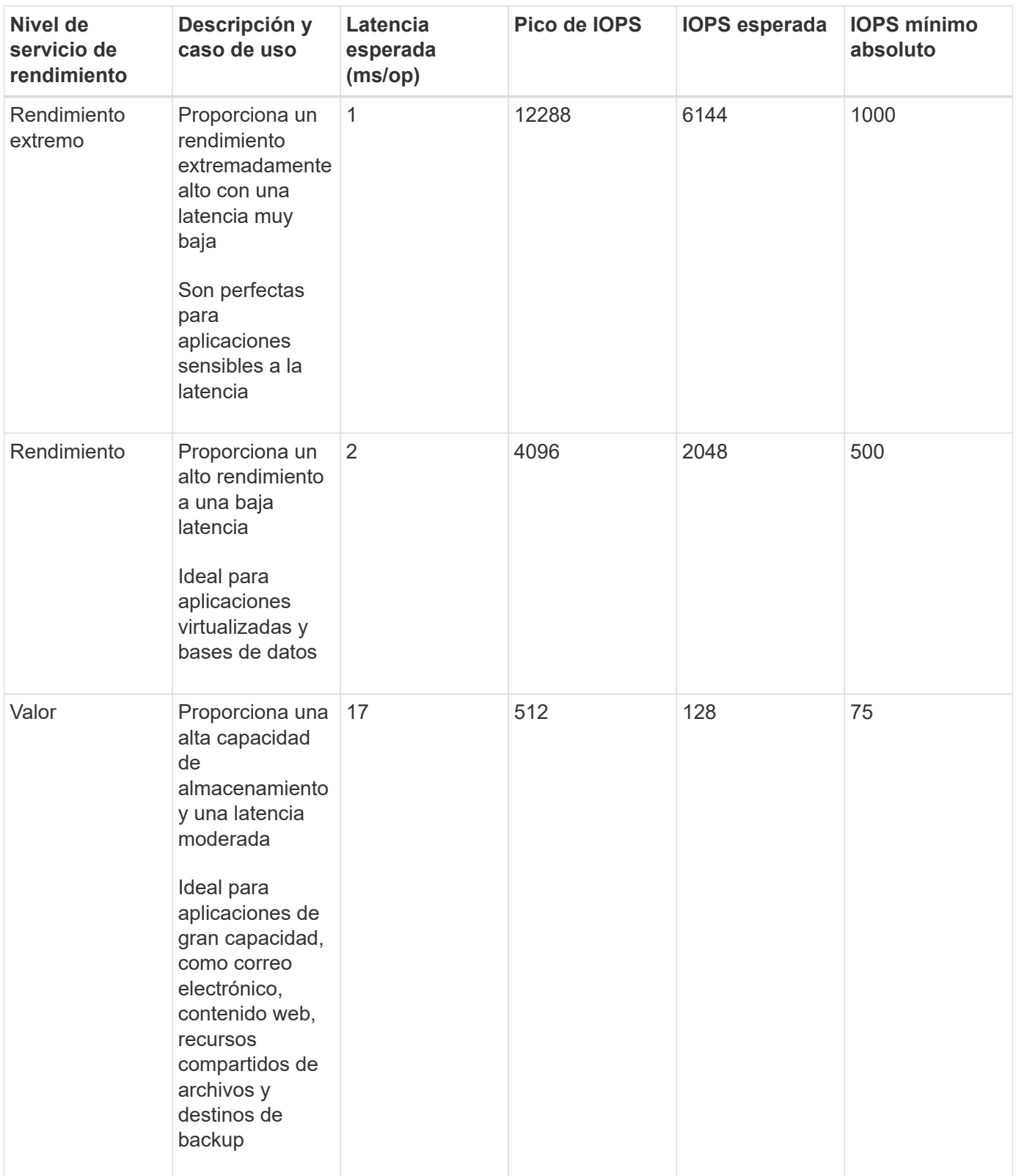

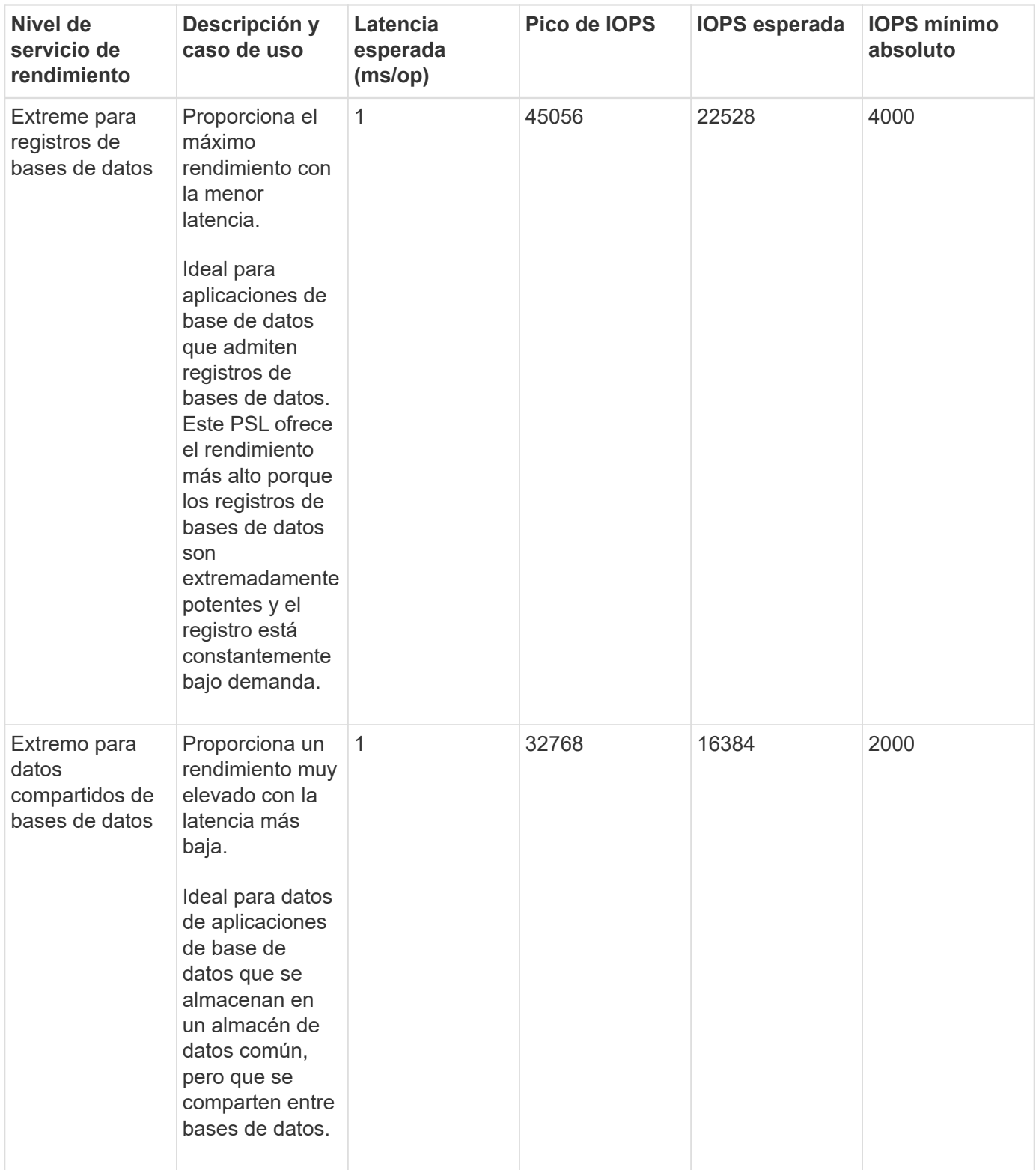

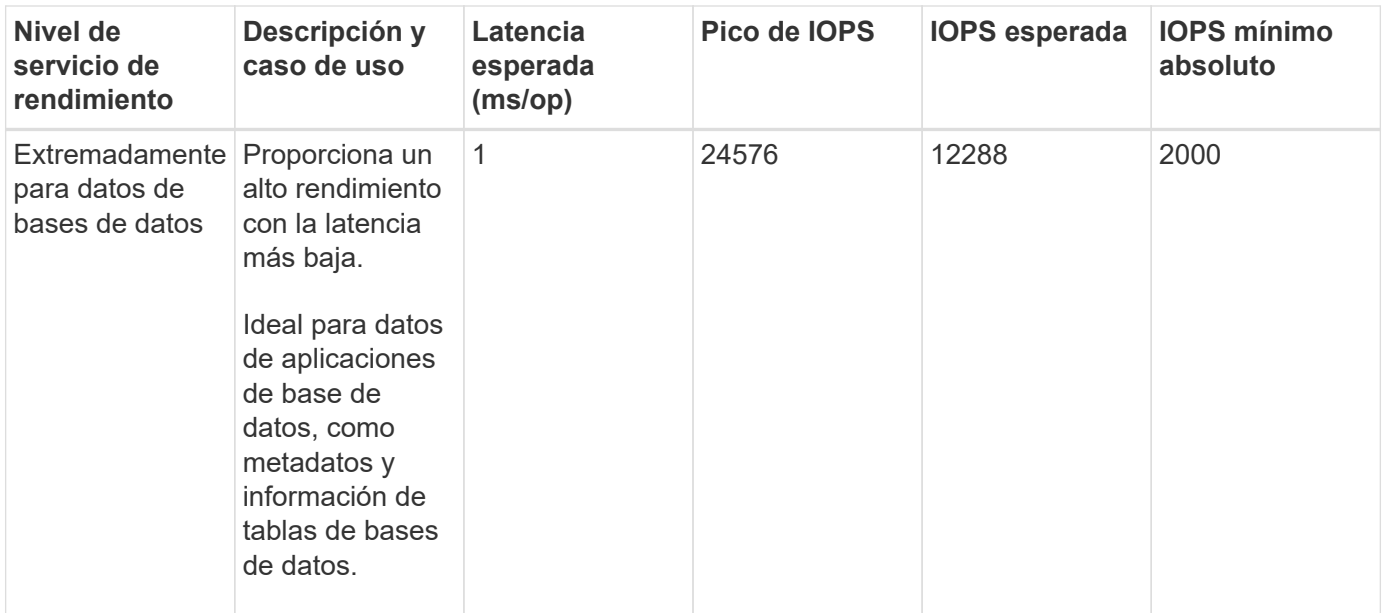

# **Directrices para crear un nivel de servicio de rendimiento personalizado**

Si los niveles de servicio de rendimiento existentes no cumplen con los requisitos del objetivo de nivel de servicio (SLO) para sus cargas de trabajo de almacenamiento, puede crear un nivel de servicio de rendimiento personalizado. Sin embargo, se recomienda intentar usar los niveles de servicio de rendimiento definido por el sistema para las cargas de trabajo de almacenamiento, y solo crear niveles de servicio de rendimiento personalizados si es necesario.

# **Creación y edición de niveles de servicio de rendimiento**

Cuando los niveles de servicio de rendimiento definidos por el sistema no coinciden con los requisitos de la carga de trabajo, puede crear sus propios niveles de servicio de rendimiento optimizados para sus cargas de trabajo.

# **Antes de empezar**

- Debe tener la función Administrador de aplicaciones.
- El nombre de nivel de servicio de rendimiento debe ser único y no se pueden utilizar las siguientes palabras clave reservadas:

Prime, Extreme, Performance, Value, Unassigned, Learning, Idle, Default, y. None.

### **Acerca de esta tarea**

Se pueden crear y editar niveles de servicio de rendimiento personalizados desde la página niveles de servicio de rendimiento definiendo los objetivos de nivel de servicio necesarios para las aplicaciones que accederán al almacenamiento.

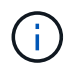

No es posible modificar un nivel de servicio de rendimiento si actualmente se asigna a una carga de trabajo.

# **Pasos**

- 1. En el panel de navegación izquierdo, en **Configuración**, seleccione **Directivas** > **niveles de servicio de rendimiento**.
- 2. En la página **niveles de servicio de rendimiento**, haga clic en el botón apropiado en función de si desea crear un nuevo nivel de servicio de rendimiento o si desea editar un nivel de servicio de rendimiento existente.

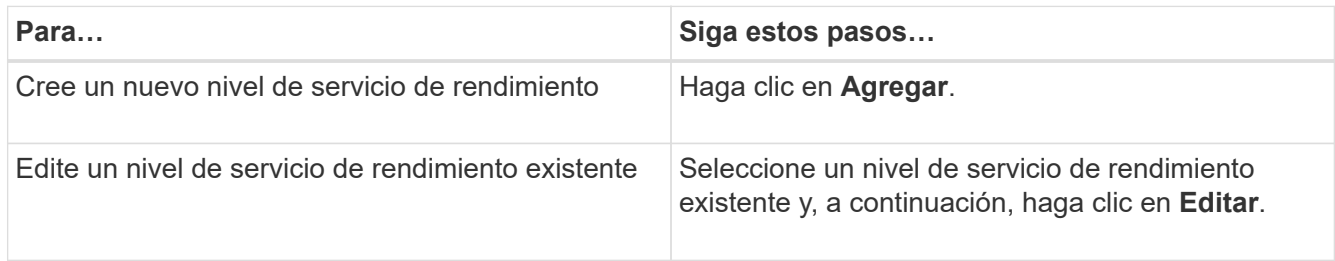

Se muestra la página para agregar o editar un nivel de servicio de rendimiento.

3. Personalice el nivel de servicio de rendimiento especificando los objetivos de rendimiento y, a continuación, haga clic en **Enviar** para guardar el nivel de servicio de rendimiento.

# **Después de terminar**

Puede aplicar el nivel de servicio de rendimiento nuevo o modificado a las cargas de trabajo (LUN, recursos compartidos de archivos NFS, recursos compartidos de CIFS) desde la página de cargas de trabajo o al aprovisionar una nueva carga de trabajo.

# <span id="page-14-0"></span>**Gestión de políticas de eficiencia del almacenamiento**

UNA Política de eficiencia del almacenamiento (SEP) permite definir las características de eficiencia del almacenamiento de una carga de trabajo. Es posible asignar una política de eficiencia del almacenamiento a una carga de trabajo al crear inicialmente la carga de trabajo, o después editar la carga de trabajo.

La eficiencia del almacenamiento incluye el uso de tecnologías, como thin provisioning, deduplicación y compresión de datos que aumentan el aprovechamiento del almacenamiento y reducen los costes de almacenamiento. Al crear políticas de eficiencia del almacenamiento, puede utilizar estas tecnologías de ahorro de espacio por separado o juntas para lograr la máxima eficiencia del almacenamiento. Cuando asocia las políticas con las cargas de trabajo de almacenamiento, los ajustes de política especificados se asignan a ellas. Unified Manager le permite asignar políticas de eficiencia del almacenamiento definidas por el sistema y definidas por el usuario para optimizar los recursos de almacenamiento de su centro de datos.

Unified Manager proporciona dos políticas de eficiencia del almacenamiento definidas por el sistema: Alta y baja. Estos Sep son aplicables a la mayoría de las cargas de trabajo de almacenamiento de un centro de datos; sin embargo, puede crear sus propias normas si los PES definidos por el sistema no cumplen sus requisitos.

No es posible modificar una Política de eficiencia del almacenamiento definida por el sistema o asignada actualmente a una carga de trabajo. No puede eliminar una Política de eficiencia del almacenamiento que esté asignada a una carga de trabajo o si es la única Política de eficiencia del almacenamiento disponible.

La página políticas de eficiencia del almacenamiento enumera las políticas de eficiencia del almacenamiento disponibles y le permite agregar, editar y eliminar Sep personalizados. Esta página muestra la siguiente

información:

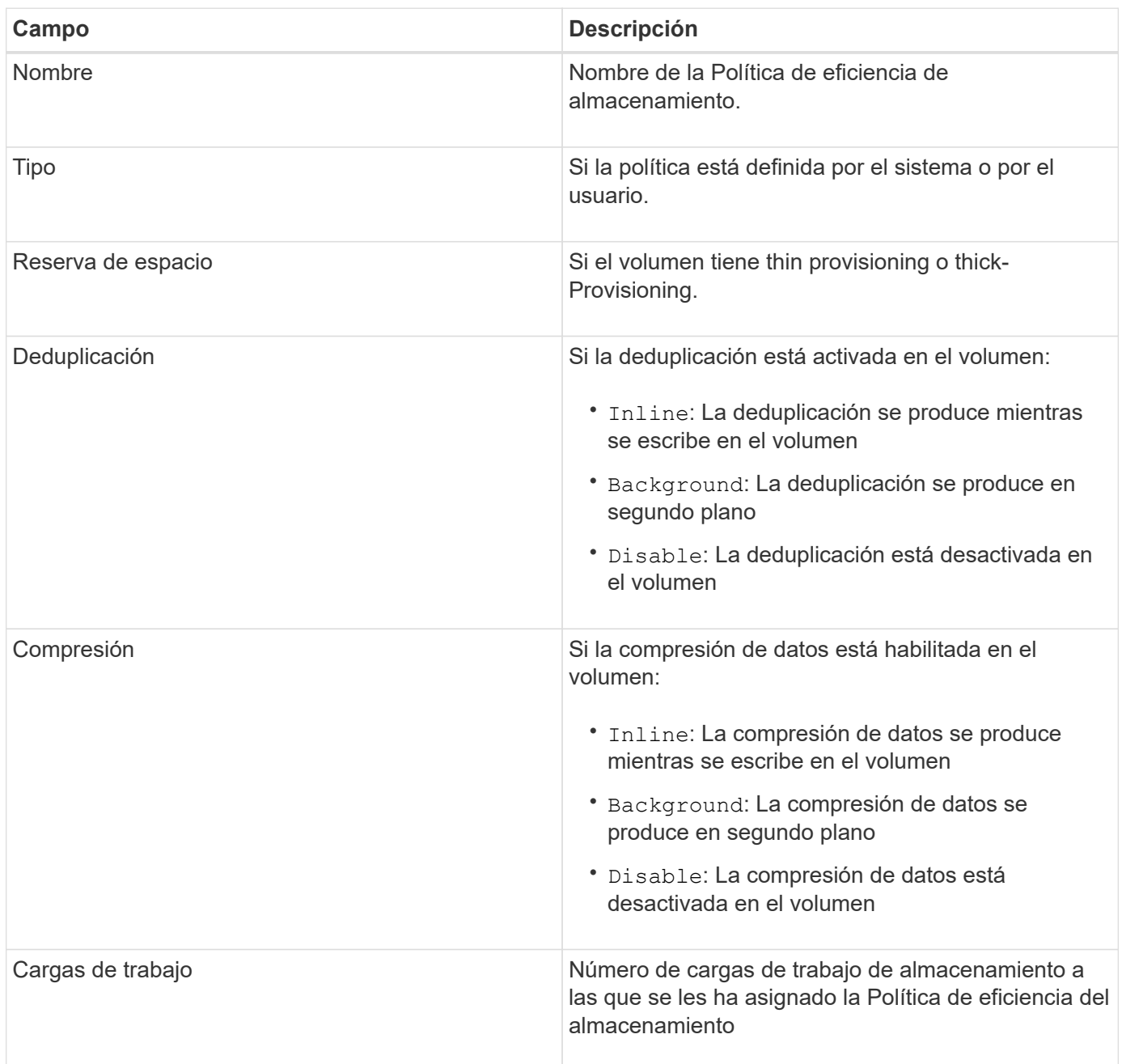

# **Directrices para crear una Política de eficiencia del almacenamiento personalizada**

Si las políticas de eficiencia del almacenamiento existentes no cumplen los requisitos de las políticas de las cargas de trabajo de almacenamiento, puede crear una Política de eficiencia del almacenamiento personalizada. Sin embargo, se recomienda intentar utilizar las políticas de eficiencia del almacenamiento definidas por el sistema para sus cargas de trabajo de almacenamiento, y solo crear políticas de eficiencia del almacenamiento personalizadas si es necesario.

# **Crear y editar políticas de eficiencia del almacenamiento**

Cuando las políticas de eficiencia del almacenamiento definidas por el sistema no coinciden con los requisitos de carga de trabajo, puede crear sus propias políticas de eficiencia del almacenamiento optimizadas para sus cargas de trabajo.

# **Antes de empezar**

- Debe tener la función Administrador de aplicaciones.
- El nombre de la política de eficiencia de almacenamiento debe ser único y no se pueden utilizar las siguientes palabras clave reservadas:

High, Low, Unassigned, Learning, Idle, Default, y. None.

### **Acerca de esta tarea**

Puede crear y editar políticas personalizadas de eficiencia del almacenamiento desde la página políticas de eficiencia del almacenamiento definiendo las características de eficiencia del almacenamiento necesarias para las aplicaciones que accederán al almacenamiento.

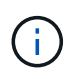

No puede modificar una Política de eficiencia del almacenamiento si actualmente se asigna a una carga de trabajo.

### **Pasos**

- 1. En el panel de navegación izquierdo, en **Configuración**, seleccione **Directivas** > **políticas de eficiencia del almacenamiento**.
- 2. En la página **políticas de eficiencia del almacenamiento**, haga clic en el botón apropiado dependiendo de si desea crear una nueva Política de eficiencia del almacenamiento o si desea editar una Política de eficiencia del almacenamiento existente.

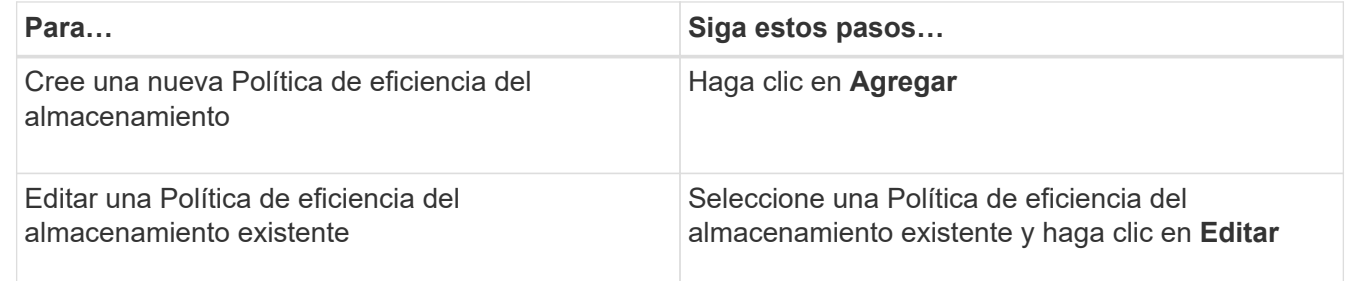

Se muestra la página para añadir o editar una Política de eficiencia del almacenamiento.

3. Personalice la Política de eficiencia del almacenamiento especificando las características de eficiencia del almacenamiento y, a continuación, haga clic en **Enviar** para guardar la Política de eficiencia del almacenamiento.

### **Después de terminar**

Puede aplicar la Política de eficiencia del almacenamiento nueva o modificada a las cargas de trabajo (LUN, recursos compartidos de archivos NFS, recursos compartidos de CIFS) desde la página de cargas de trabajo o al aprovisionar una carga de trabajo nueva.

# **Información de copyright**

Copyright © 2024 NetApp, Inc. Todos los derechos reservados. Imprimido en EE. UU. No se puede reproducir este documento protegido por copyright ni parte del mismo de ninguna forma ni por ningún medio (gráfico, electrónico o mecánico, incluidas fotocopias, grabaciones o almacenamiento en un sistema de recuperación electrónico) sin la autorización previa y por escrito del propietario del copyright.

El software derivado del material de NetApp con copyright está sujeto a la siguiente licencia y exención de responsabilidad:

ESTE SOFTWARE LO PROPORCIONA NETAPP «TAL CUAL» Y SIN NINGUNA GARANTÍA EXPRESA O IMPLÍCITA, INCLUYENDO, SIN LIMITAR, LAS GARANTÍAS IMPLÍCITAS DE COMERCIALIZACIÓN O IDONEIDAD PARA UN FIN CONCRETO, CUYA RESPONSABILIDAD QUEDA EXIMIDA POR EL PRESENTE DOCUMENTO. EN NINGÚN CASO NETAPP SERÁ RESPONSABLE DE NINGÚN DAÑO DIRECTO, INDIRECTO, ESPECIAL, EJEMPLAR O RESULTANTE (INCLUYENDO, ENTRE OTROS, LA OBTENCIÓN DE BIENES O SERVICIOS SUSTITUTIVOS, PÉRDIDA DE USO, DE DATOS O DE BENEFICIOS, O INTERRUPCIÓN DE LA ACTIVIDAD EMPRESARIAL) CUALQUIERA SEA EL MODO EN EL QUE SE PRODUJERON Y LA TEORÍA DE RESPONSABILIDAD QUE SE APLIQUE, YA SEA EN CONTRATO, RESPONSABILIDAD OBJETIVA O AGRAVIO (INCLUIDA LA NEGLIGENCIA U OTRO TIPO), QUE SURJAN DE ALGÚN MODO DEL USO DE ESTE SOFTWARE, INCLUSO SI HUBIEREN SIDO ADVERTIDOS DE LA POSIBILIDAD DE TALES DAÑOS.

NetApp se reserva el derecho de modificar cualquiera de los productos aquí descritos en cualquier momento y sin aviso previo. NetApp no asume ningún tipo de responsabilidad que surja del uso de los productos aquí descritos, excepto aquello expresamente acordado por escrito por parte de NetApp. El uso o adquisición de este producto no lleva implícita ninguna licencia con derechos de patente, de marcas comerciales o cualquier otro derecho de propiedad intelectual de NetApp.

Es posible que el producto que se describe en este manual esté protegido por una o más patentes de EE. UU., patentes extranjeras o solicitudes pendientes.

LEYENDA DE DERECHOS LIMITADOS: el uso, la copia o la divulgación por parte del gobierno están sujetos a las restricciones establecidas en el subpárrafo (b)(3) de los derechos de datos técnicos y productos no comerciales de DFARS 252.227-7013 (FEB de 2014) y FAR 52.227-19 (DIC de 2007).

Los datos aquí contenidos pertenecen a un producto comercial o servicio comercial (como se define en FAR 2.101) y son propiedad de NetApp, Inc. Todos los datos técnicos y el software informático de NetApp que se proporcionan en este Acuerdo tienen una naturaleza comercial y se han desarrollado exclusivamente con fondos privados. El Gobierno de EE. UU. tiene una licencia limitada, irrevocable, no exclusiva, no transferible, no sublicenciable y de alcance mundial para utilizar los Datos en relación con el contrato del Gobierno de los Estados Unidos bajo el cual se proporcionaron los Datos. Excepto que aquí se disponga lo contrario, los Datos no se pueden utilizar, desvelar, reproducir, modificar, interpretar o mostrar sin la previa aprobación por escrito de NetApp, Inc. Los derechos de licencia del Gobierno de los Estados Unidos de América y su Departamento de Defensa se limitan a los derechos identificados en la cláusula 252.227-7015(b) de la sección DFARS (FEB de 2014).

### **Información de la marca comercial**

NETAPP, el logotipo de NETAPP y las marcas que constan en <http://www.netapp.com/TM>son marcas comerciales de NetApp, Inc. El resto de nombres de empresa y de producto pueden ser marcas comerciales de sus respectivos propietarios.